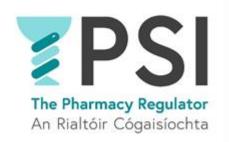

## Internet Supply List –

# First Time Registration for a Retail Pharmacy Business

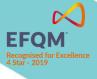

Version 1 August 2023

#### Introduction

This guide outlines the steps for first-time entry to the PSI Internet Supply List (ISL) for a Retail Pharmacy Business (RPB).

Anyone who wishes to sell non-prescription medicines over the internet in Ireland must register with the PSI and have their name listed on the approved Internet Supply List. Those websites must also display the EU common logo on every web page that offers non-prescription medicines for sale.

Please familiarise yourself with the requirements for Internet Suppliers on PSI's website before you first apply to register on the Internet Supply List: <u>Internet Supply-Medicines-PSI (thepsi.ie)</u>

Note that the registration on the Internet Supply List (ISL) must also be renewed yearly <u>before</u> the expiry date of the current ISL registration.

This guide includes the following sections:

- Section 1: First entry to the Internet Supply List for a Retail Pharmacy Business
- Section 2: Cancellation of Internet Supply List registration

A guide on how to complete the renewal of the ISL Registration can be accessed here: <u>Helpful Resources ·</u> <u>The PSI Registration Portal</u>

In order to make an application for first time registration to the Internet Supply List, you must access <u>The PSI Registration Portal</u> by using your existing account (a new account cannot be set up as this will not provide the necessary access).

Once you have logged into the PSI Registration portal, follow the steps outlined below.

You can find our FAQ and other resources that might assist you on the registration portal: <u>Helpful</u> <u>Resources · The PSI Registration Portal</u>. Here you can also find our 24/7 chatbot. For queries, please contact PSI on <u>info@psi.ie</u> or by phone at 01 218 4000.

#### 1. First time registration on the Internet Supply List for a retail pharmacy business

**Step 1:** Log into/Sign up to your account on the PSI Registration Portal and navigate to the '*Apply for entry on Internet Supply List*' tab.

| User Name - Your Account | • Pharmacies            | Internet Supply List                      |
|--------------------------|-------------------------|-------------------------------------------|
| 1 Your Profile           | First Time Registration | O Apply for entry on Internet Supply List |
| Your Notifications 0     | Hanage My Pharmacies    |                                           |

• Step 2: Click on 'Add or Renew Retail Pharmacy Business'.

| Internet Supply List Dashboard                                                                                                    |
|----------------------------------------------------------------------------------------------------|
| The EU common loge was brought in by the Falsified Medicines Directive.                                                                                                    |
| The Falsified Medicines Directive was adopted by the EU in July 2011. The objective of the Directive is to strengthen the EU legal framework which regulates medicines to<br>prevent falsified (counterfelt) medicines being supplied to patients through the legal supply chain.                                                                                                    |
| The purpose of Article BSc of the Directive is to introduce regulatory controls on the supply of medicines over the internet in order to reduce the risks associated with the supply<br>of counterfeit medicines, thereby protecting public health. In Ireland this will apply to pharmacies and other nonpharmacy retailers involved in the internet supply of non-<br>prescription medicines only. |
| In order to transpose Article 85c of the Falsified Medicines Directive into Irish Law the following amendments to legislation have been made:                                                                                                    |
| The European Union (Amendment of the Pharmacy Act 2007) Regulations 2015 (S.I. No. 86 of 2015) make it a principal function of the PSI to establish and maintain a list of<br>persons entitled to supply non-prescription medicinal products via internet supply (entitled the ISS (information Society Service) supply list or Internet Supply List)                                                |
| The Medicinal Products (Prescription and Control of Supply/Amendment) Regulations 2015 (SJ. No. 87 of 2015) will require all pharmacies and other entities engaged in<br>internet supply of non-prescription medicines to notify the PSI of their internet activities.                                                                                                    |
|                                                                                                    |
|                                                                                                    |
| Add or renew an entry on the Internet Supply List                                                                                                    |
| Add or Renew Retail Pharmacy Business Add or Renew Non-Retail Pharmacy Business                                                                                                    |

• **Step 3:** Choose 'No' for 'Is this application to renew an existing Internet Supply List registration?' question and proceed by clicking 'Next'.

| Home > Internet Supply List > Application List > Application Details                                                                                                    |
|----------------------------------------------------------------------------------------------------|
| Application Details                                                                                                    |
| 0                                                                                                    |
| Note: If there have been any material changes (change to trading name, relocation etc.) to the <u>summerLinternet Supply List entry</u> please contact us at info@pplie prior to submitting an application for renewal as an application for first time entry might be required. |
| ADD OR RENEW AN INTERNET SUPPLY LIST REGISTRATION                                                                                                    |
| Is this application to renew an existing Internet Supply List registration? (                                                                                                    |
| NEXT                                                                                                    |

• **Step 4:** Select the relevant RPB by using 'Search' functionality. You will have the option to search for it by name and/or registration number. Proceed by clicking '*Next*'.

| Application Details                      |                                      |                                                            |                                        |
|------------------------------------------|--------------------------------------|------------------------------------------------------------|----------------------------------------|
| 16%                                      |                                      |                                                            |                                        |
| SELECT YOUR RETAIL                       | PHARMACY BUSINE                      | 55                                                         |                                        |
| Choose an existing Retail Pharmacy Bus   | iness to begin a new Internet Supply | List registration *                                        | ٩                                      |
| PREVIOUS                                 |                                      |                                                            | NEXT                                   |
| Lookup records                           |                                      |                                                            | ×                                      |
|                                          |                                      |                                                            | Search Q                               |
| Choose one record and click Select to co |                                      |                                                            |                                        |
| Trading Name     Pharmacy Name           | Registration Number                  | Address 1<br>PSI House Fenian Street Dublin 2 D02<br>TD72. | Registration Number (ISL Registration) |
|                                          |                                      |                                                            |                                        |
|                                          |                                      |                                                            |                                        |
|                                          |                                      |                                                            |                                        |
|                                          |                                      |                                                            |                                        |
|                                          |                                      |                                                            | Select Cancel                          |

• **Step 8:** Add Internet Supply details, Website Trading Name, web address and proposed opening date.

<u>Please note:</u> Website Trading Name and Website address will be displayed on the PSI ISL Register once your application has been approved by the PSI.

| Application Details                         |         |
|---------------------------------------------|---------|
| 55%                                         |         |
| INTERNET SUPPLY DETAILS                     |         |
| Website Trading Name *                      |         |
| Website Address for Internet Supply *       |         |
| Proposed Starting Date of Internet Supply * | <b></b> |
|                                             |         |
| PREVIOUS                                    | NEXT    |

- Step 9: Please select an option from the dropdown menu, then click 'Next'.
  - Application Details

|                                                                          | 50%                                                      |                                                                                                    |                              |                           |                          |   |
|--------------------------------------------------------------------------|----------------------------------------------------------|----------------------------------------------------------------------------------------------------|------------------------------|---------------------------|--------------------------|---|
| 0 of 2007) of the non-pre<br>non-pharmacy retailer is o                  | scription medicinal produc<br>nly permitted to sell gene | cordance with Regulation 12<br>ts offered for sale at a distan<br>ral sales list medicines. The l<br>formation/find-a-medicine. | e to the public over the int | rnet i.e. pharmacy only m | edicines or general sale |   |
|                                                                          |                                                          |                                                                                                    |                              |                           |                          |   |
| Classification of Medicin                                                | Il Products to be supplied                               | l by means of the internet                                                                                                    |                              |                           |                          | ~ |
|                                                                          |                                                          | l by means of the internet                                                                                                    |                              |                           |                          | ~ |
| Classification of Medicin<br>Pharmacy Only Medic<br>General Sales Medici | nes                                                      | l by means of the internet                                                                                                    |                              |                           |                          | ~ |

• Step 10: Complete the declarations as appropriate, then click 'Next'.

|             | 50%                                                                                                    |
|-------------|----------------------------------------------------------------------------------------------------|
| DECLA       | RATIONS                                                                                                    |
| I being the | person duly authorised to complete this application on behalf of the company/sole trader declare as follows:                                                                                                    |
| The partic  | culars given in this application are, to the best of my knowledge, true and correct. *                                                                                                    |
| () No (     | ) Yes                                                                                                    |
| l undertak  | te to notify, in writing, the PSI of any changes in, or additions to, the aforementioned particulars. *                                                                                                    |
| ○ No @      | ) Yes                                                                                                    |
| I am awar   | e that this person/entity may be removed from the ISS Supply List if any of the information submitted is false or materially inaccurate.*                                                                                                    |
| ○ No (      | ) Yes                                                                                                    |
|             | supply of medicinal products to the public at a distance by means of information society services (internet supply) will be conducted in compliance with th<br>Products (Prescription and Control of Supply) (Amendment) Regulations 2015. * |
| () № (      | ) Yes                                                                                                    |
|             | s                                                                                                    |

**Step 11:** Agree to the Conditions for use of Common Logo and then click '*Next*' to be taken to the payment page (see step 12).

|          | 88%                                                                                                    |
|----------|----------------------------------------------------------------------------------------------------|
| onditi   | ons for use of Common Logo                                                                                                    |
| 1. Thes  | e conditions must be complied with in order to use the logo. Failure to comply with these conditions could result in withdrawal of permission to use the logo.                                                                                                    |
| 2. The l | ogo will be issued by the PSI following approval of an application by a Seller to be entered on the internet supply list.                                                                                                    |
|          | ogo can only be used on approved websites owned and operated by an entity that is offering to sell or supply non-prescription medicines to patients and the public ove<br>met from the premises to which the logo / register entry relates.                                                                                                    |
| 4. The l | ogo must not be replicated or duplicated or used otherwise than in accordance with the site for which it has been granted.                                                                                                    |
| 5. Once  | granted, the logo must not be supplied for use by a third party.                                                                                                    |
| 6. No m  | odification of the logo will be permitted, and no words or additional logos may be superimposed on the logo itself.                                                                                                    |
| 7. The l | ogo must not be used in any context that could be regarded as illegal or inappropriate.                                                                                                    |
| 3. Infor | mation contained on the website must be legal, appropriate and truthful.                                                                                                    |
| ). The v | website must comply with any relevant legislation (for instance advertising of medicines to the public.                                                                                                    |
|          | website offering the non-prescription medicinal products must contain the following:<br>a. The contact details for the PSI<br>b. A hyperink to the PSI Internet Supply List websage<br>c. The common logo on every page of the website which relates to the offer of supply of medicinal products at a distance, including a link to the entry of the person on<br>the Internet Supply List etc.<br>d. A statement stanging that a record of each transaction will be retained for 2 years |
| 11. The  | PSI must be notified if the website is to be discontinued or moved to another website address.                                                                                                    |
| 12. The  | PSI must be notified of any change of ownership, and the new owner must apply for use of the Common Logo.                                                                                                    |
|          | e the Conditions for Use of the Common Logo above and agree to be bound by these conditions. *<br>No                                                                                                    |

• **Step 12:** Please select your payment method: 'Pay Now' for online card payment, or 'Pay by Electronic Funds' for bank transfer. If paying by card, enter your payment details and proceed with the 'Pay Now' option, then you will be prompted to input card details. For bank transfers, click 'Pay by Electronic Funds' to access the Fee Demand Notice (FDN) with PSI bank details and payment reference that should be used to ensure the payment is processed for the intended application. If the FDN notice hasn't been applied, kindly get in touch with info@psi.ie and provide payment details, including the account from which the payment was made, the payment date, the application number, and the reference used.

| Payer mobile number       |      |  |        |   |
|---------------------------|------|--|--------|---|
| Ireland (+353)            | ~    |  |        |   |
| Search address or Eircode |      |  |        |   |
| Enter Full Address or Ein | code |  | Search |   |
| Billing address line 1    |      |  |        |   |
|                           |      |  |        |   |
| Billing address line 2    |      |  |        |   |
|                           |      |  |        |   |
| Billing address line 3    |      |  |        |   |
|                           |      |  |        |   |
| Billing address town      |      |  |        |   |
|                           |      |  |        |   |
| Billing address country   |      |  |        |   |
|                           |      |  |        | ~ |
| Billing address postcode  |      |  |        |   |
|                           |      |  |        |   |

• **Step 12a:** Once payment has been made by card you will receive the following confirmation.

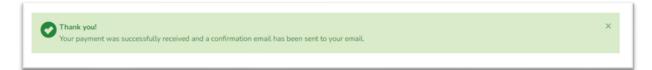

• **Step 12b:** Once you have chosen '*Pay by Electronic Funds*' you will have the option to view and print Fee Demand Notice

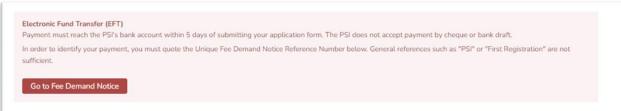

**Please note**: Upon approval of your application, you will receive a notification by email. This email includes the EU ISL logo that must be displayed on the website <u>before</u> the internet supply of non-prescription medicines commences.

The registration will be valid for 1 year and must then be renewed to avoid automatic cancellation at the expiry date. You will receive an email notification 30 and 15 days before the renewal must be completed. Please remember to check your spam folder.

### 2. Cancellation of Internet Supply List registration

If the ISL registration is not renewed, the ISL registration of the relevant retail pharmacy business will automatically be removed from the Internet Supply List at the registration expiry date. The nominated person will be informed by email.

If you wish to cancel your Internet Supply List registration before the expiry date of your registration, please send an email to <u>info@psi.ie</u> with the following information:

- RPB name and ISL registration number
- The date you wish to cancel your registration (at least 5 workdays after the email is sent)

Please note that the email must be sent from the nominated person or company secretary for the retail pharmacy business using the email address linked to their respective accounts on the PSI registration portal.